# **Understanding Job Data**

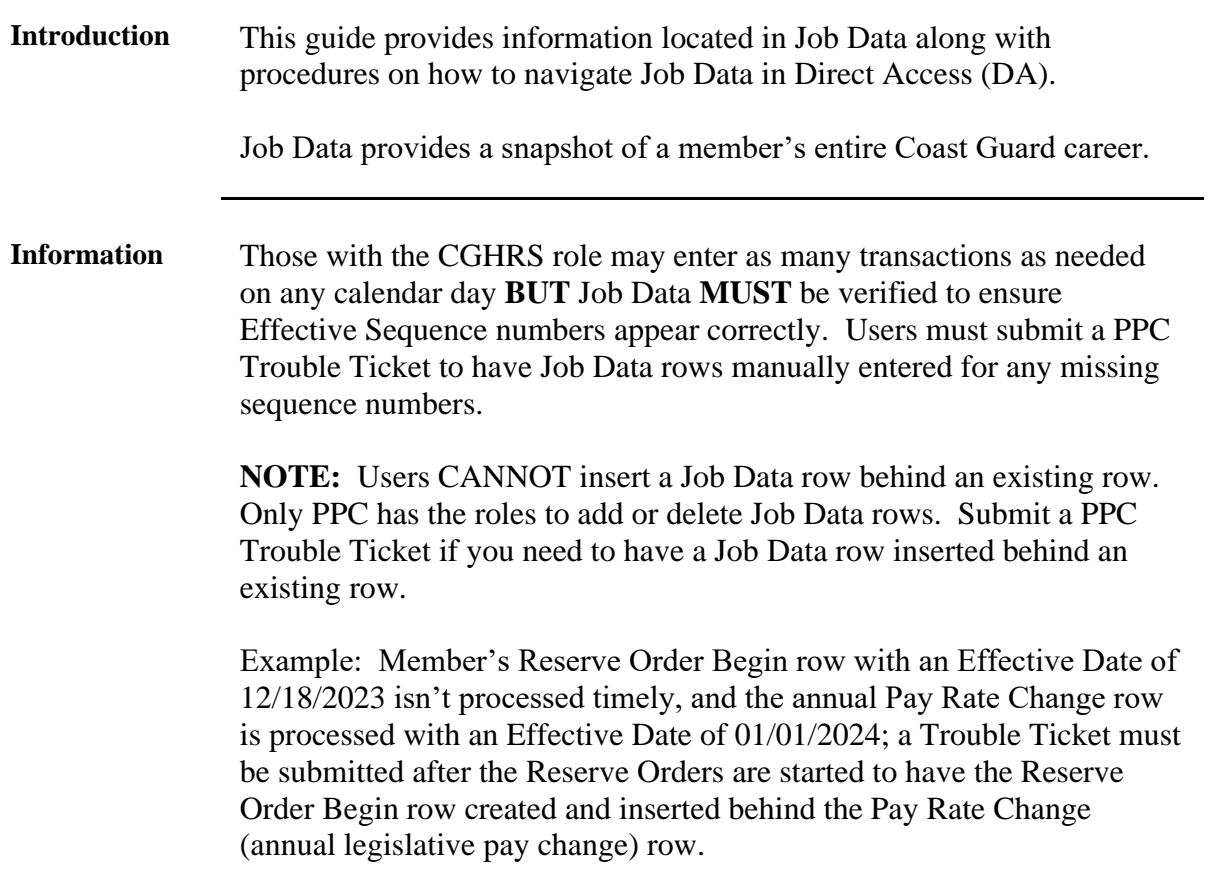

**Procedures** See below.

| <b>Step</b> |                                                     | <b>Action</b>            |  |
|-------------|-----------------------------------------------------|--------------------------|--|
| 1           | Click either the Core HR or HR Data Shortcuts Tile. |                          |  |
|             | <b>Core HR</b>                                      | <b>HR Data Shortcuts</b> |  |
|             |                                                     |                          |  |

*Continued on next page*

## **Procedures**,

continued

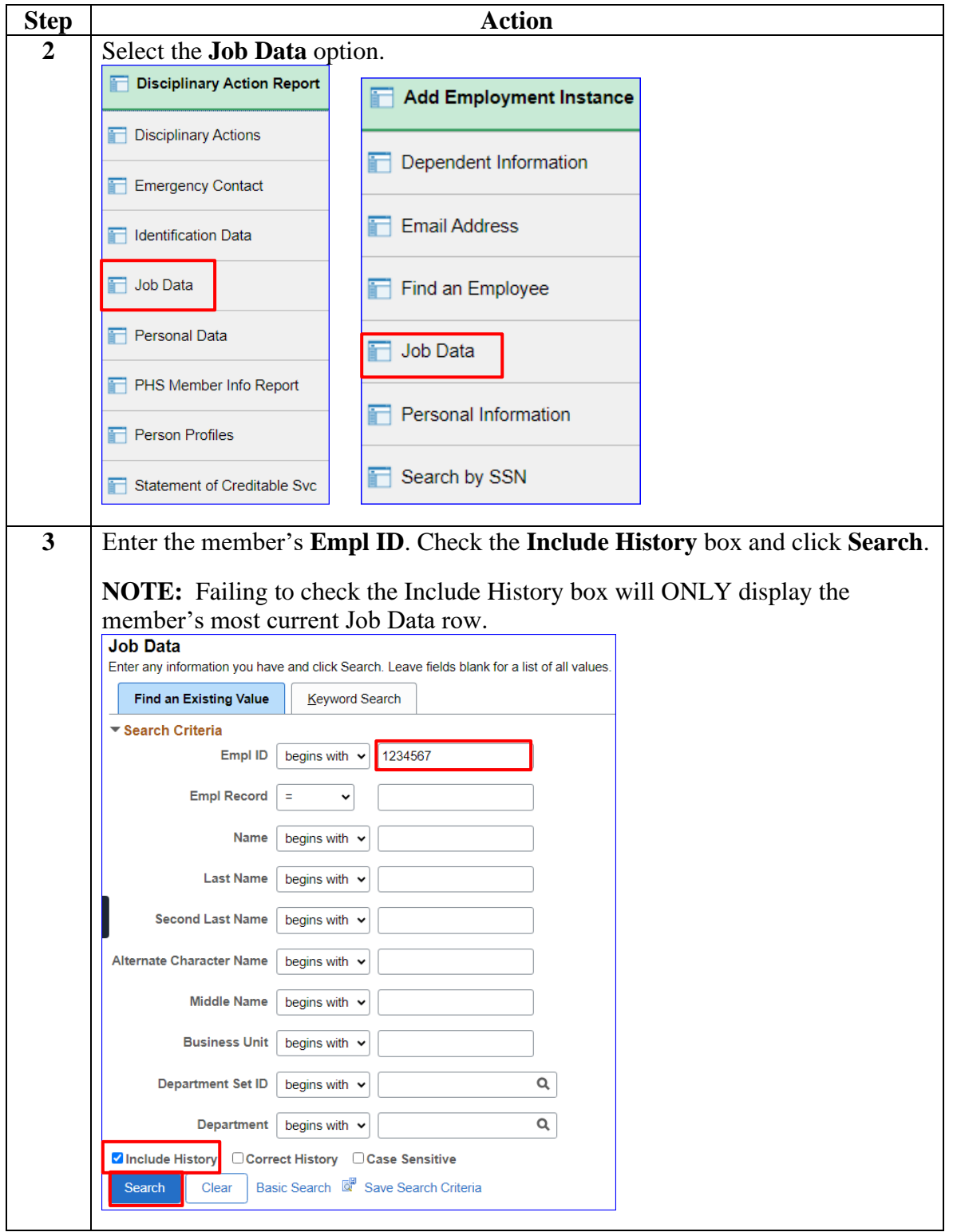

## **Procedures**,

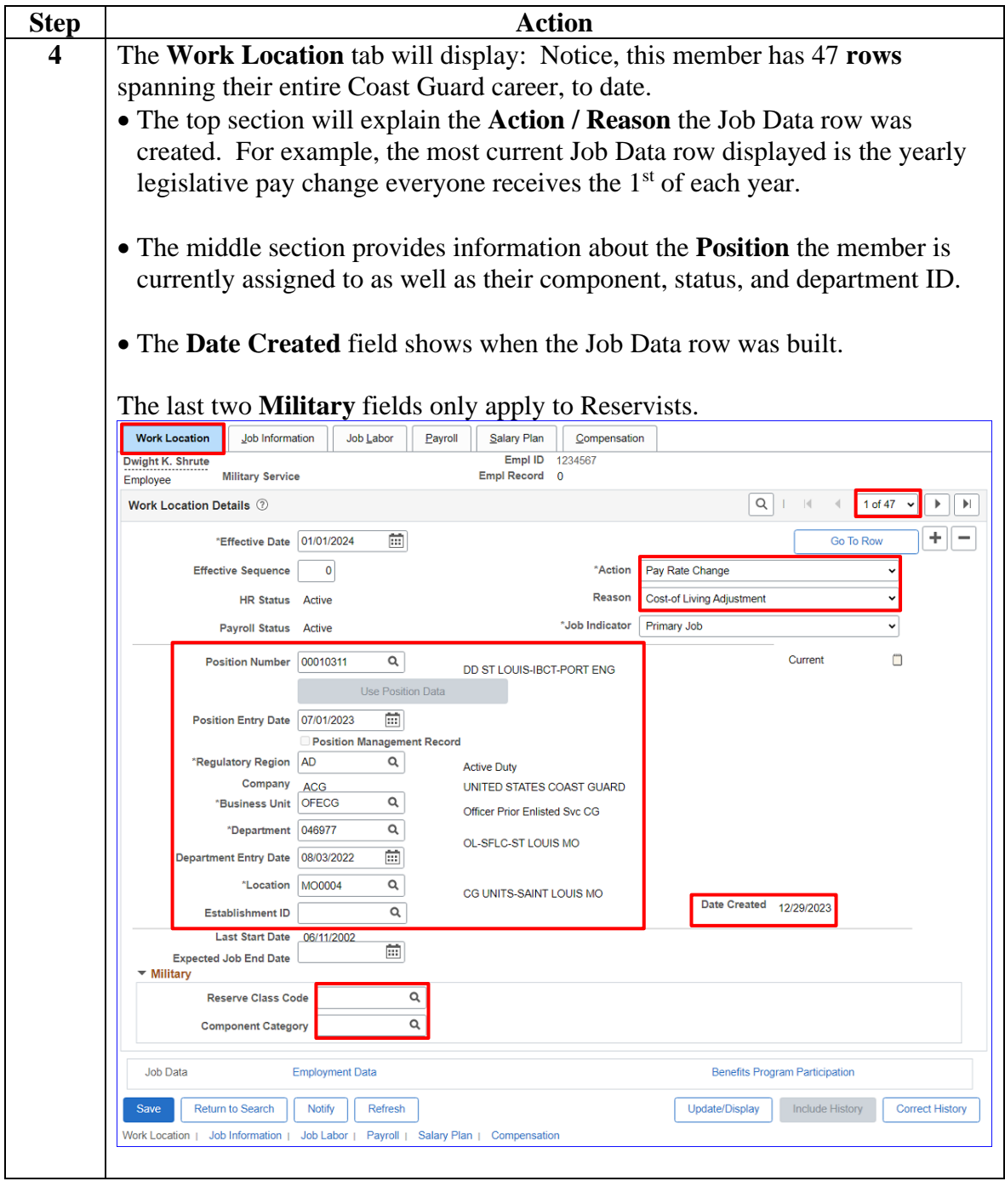

*Continued on next page*

#### **Procedures**,

continued

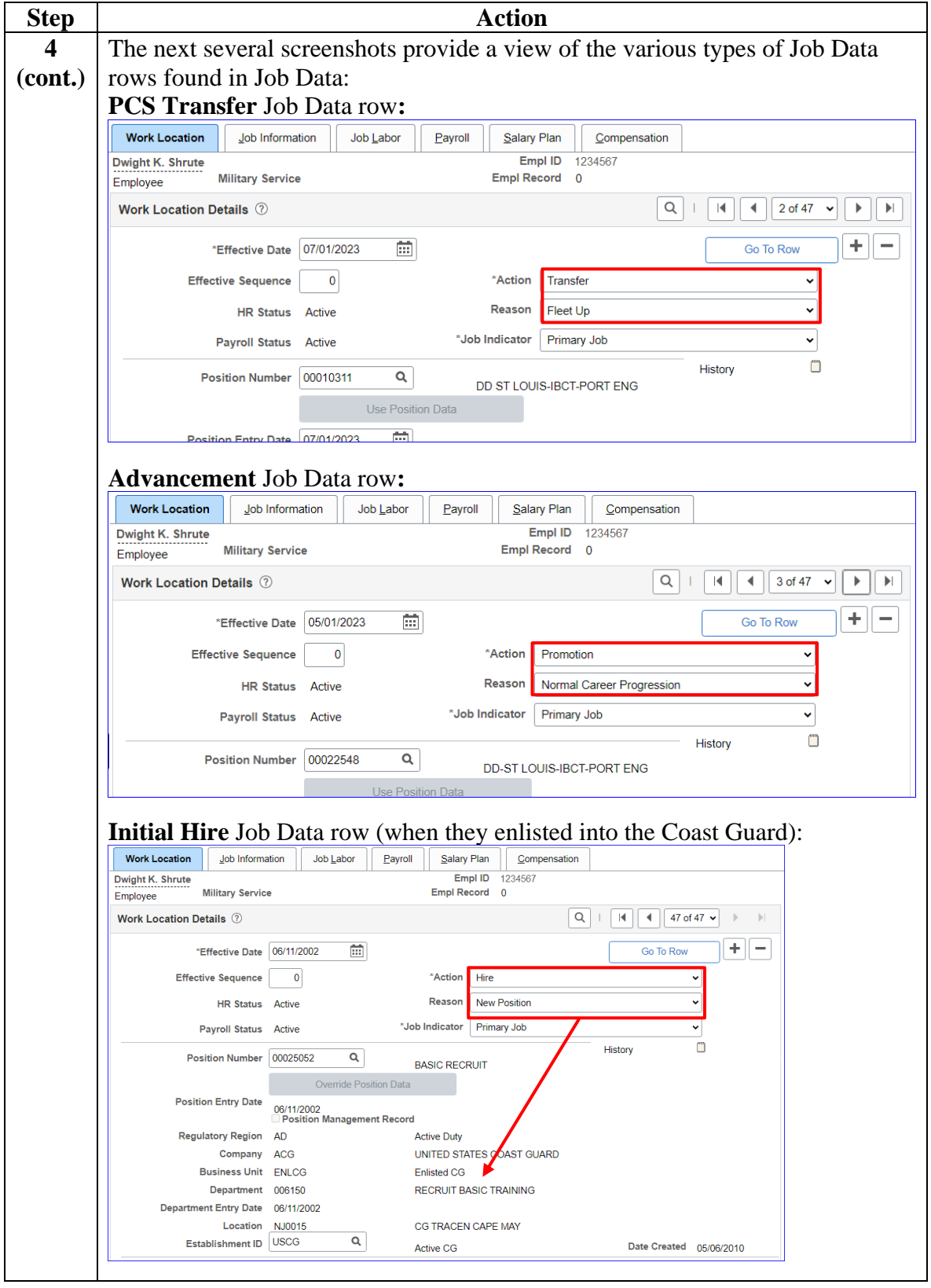

## **Procedures**,

continued

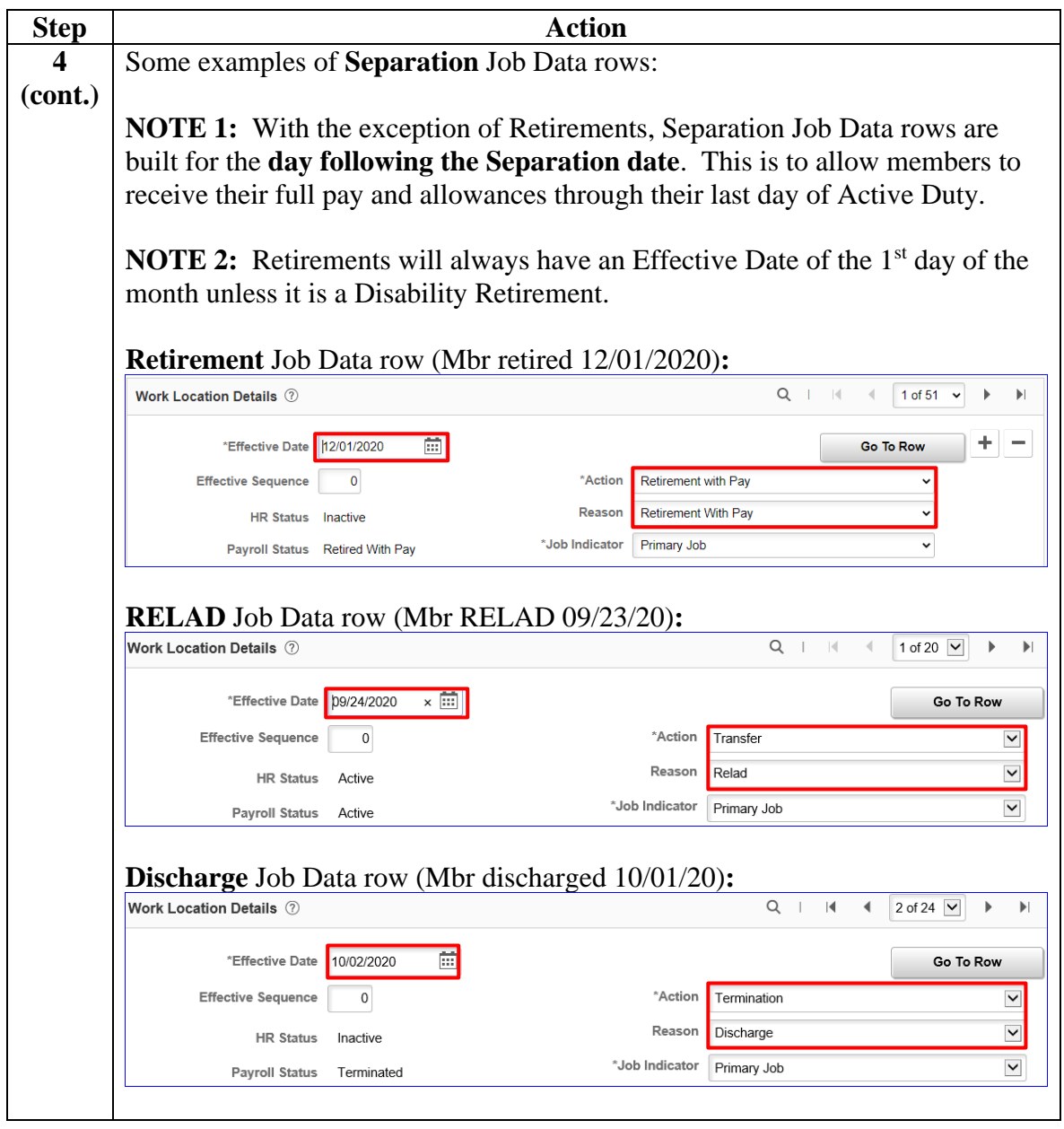

## **Procedures**,

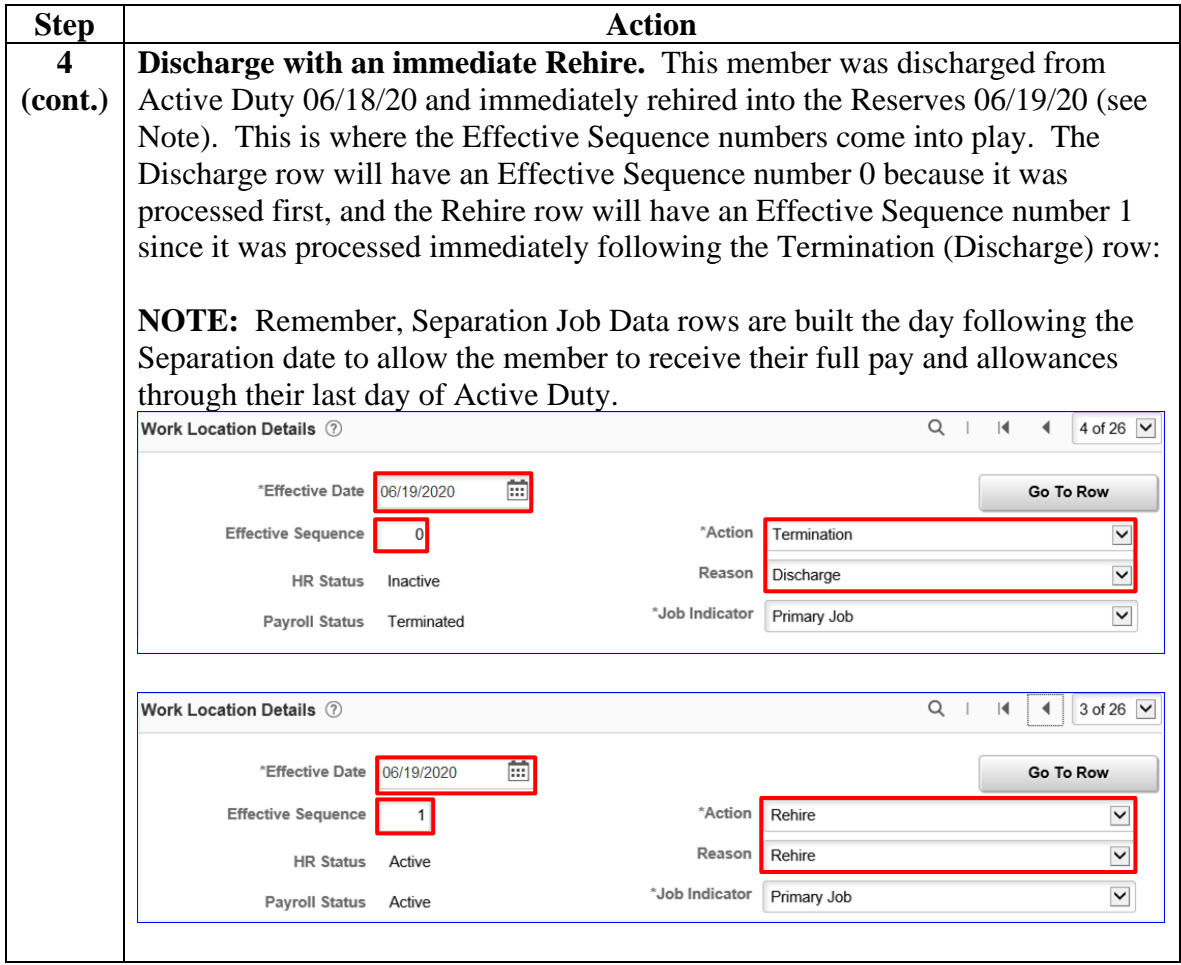

*Continued on next page*

## **Procedures**,

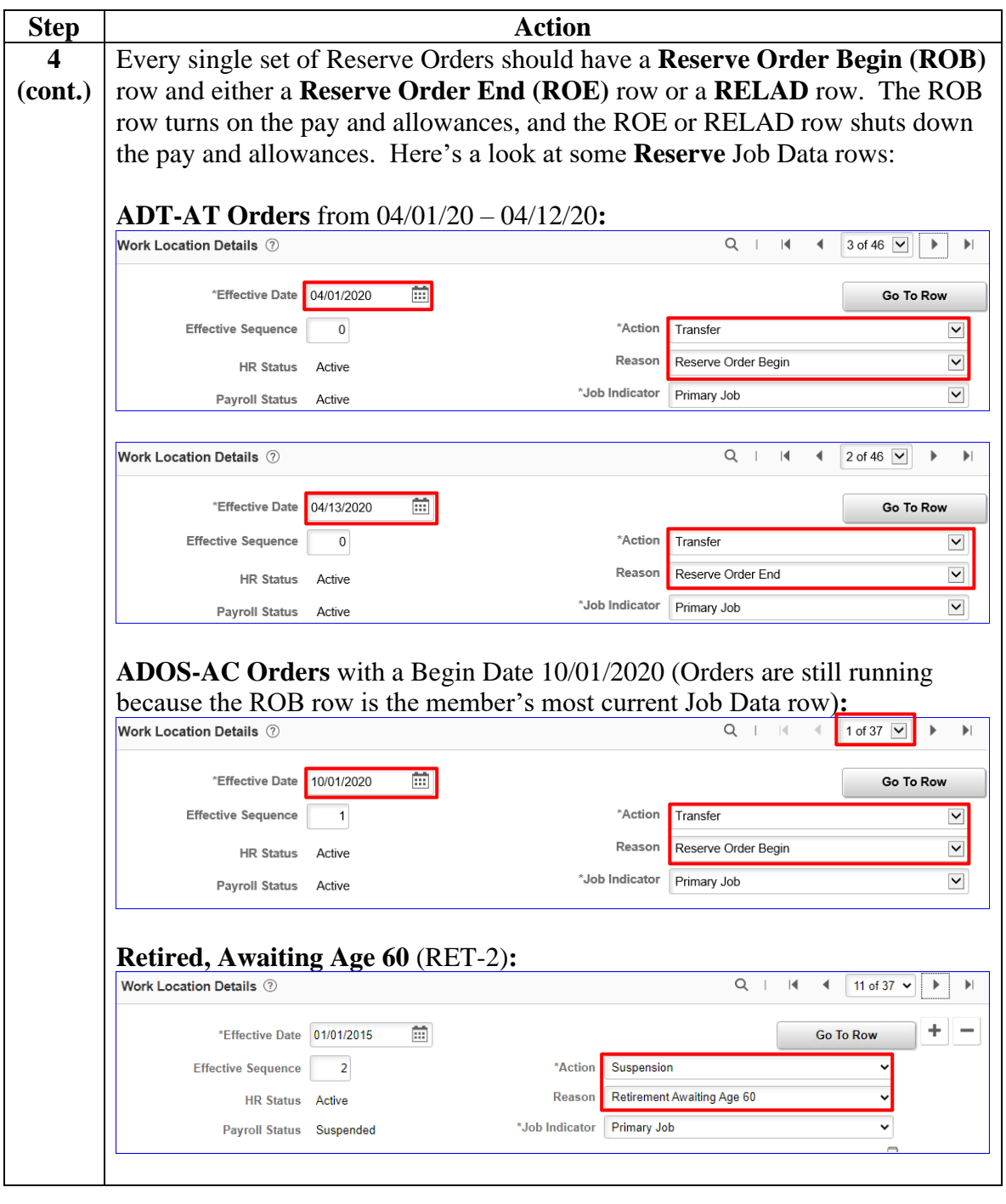

*Continued on next page*

#### **Procedures**,

continued

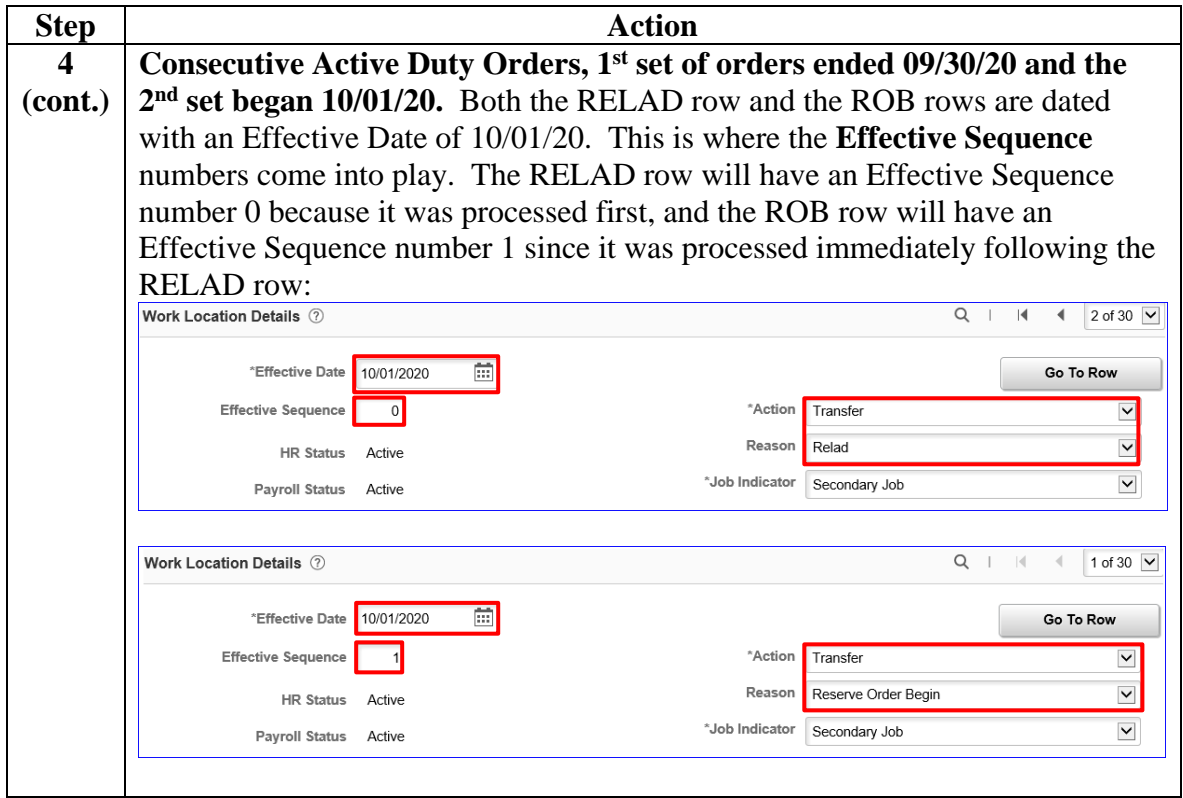

#### **18 January 2024**

# **Understanding Job Data, Continued**

#### **Procedures**,

continued

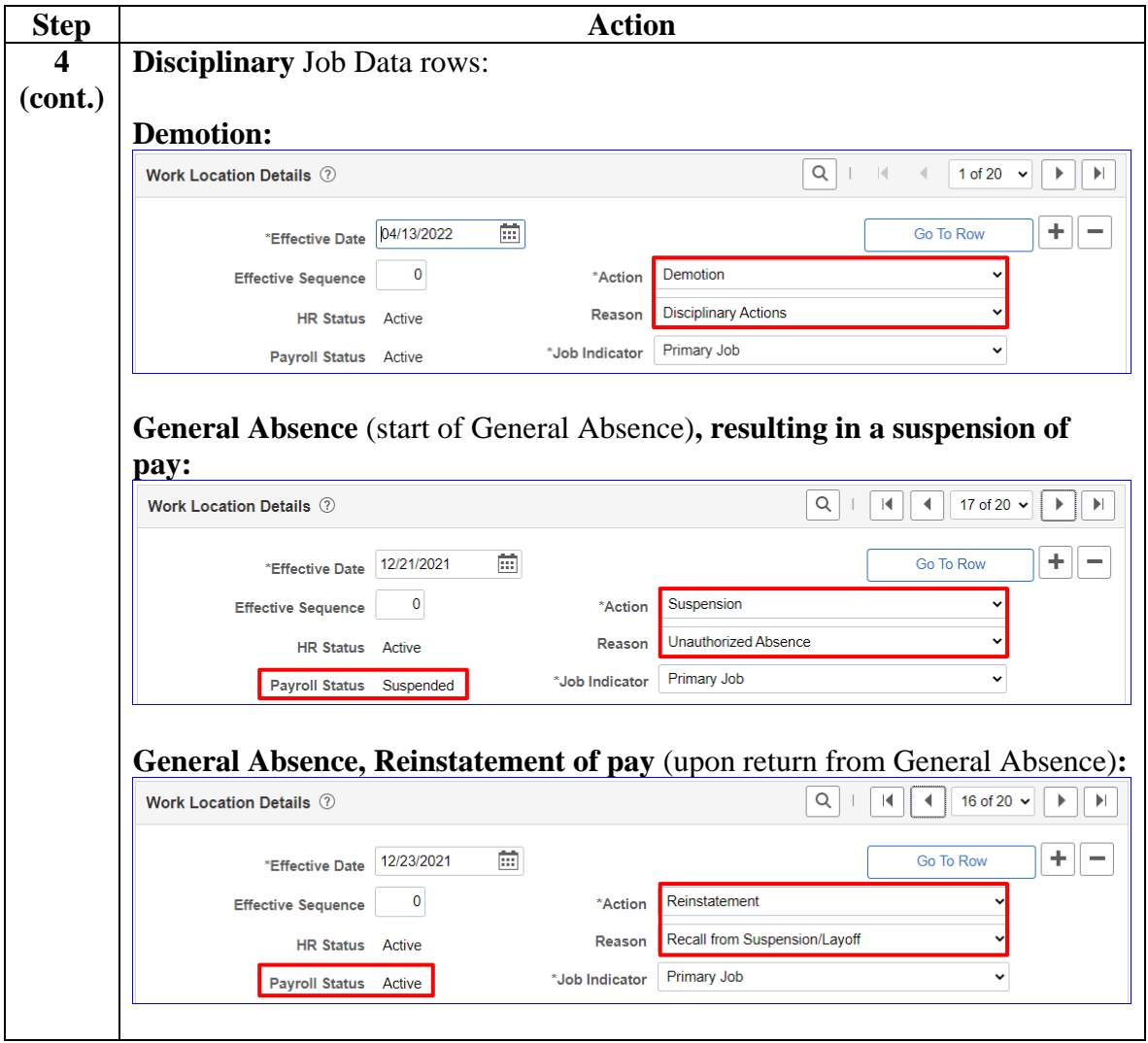

## **Procedures**,

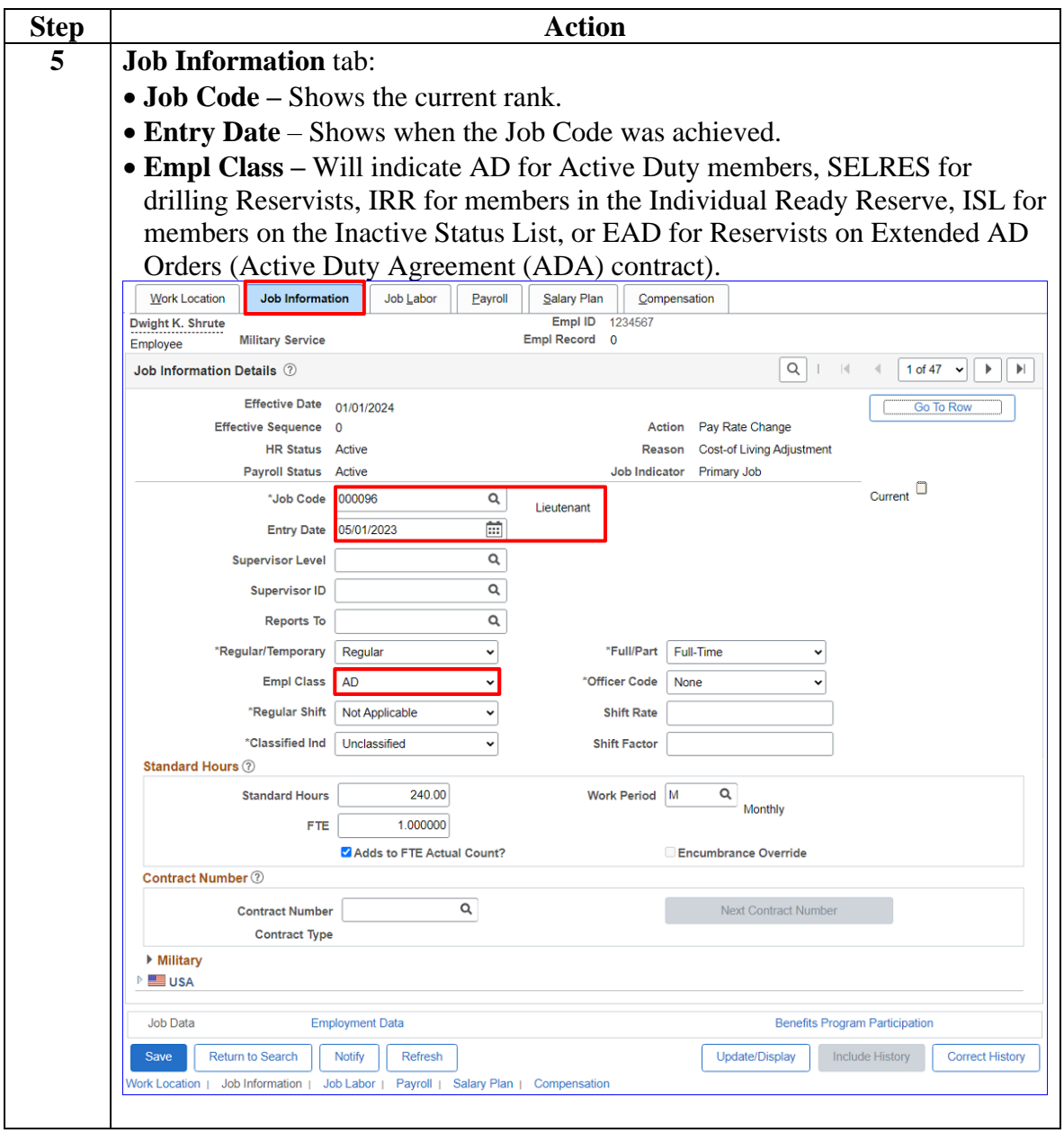

*Continued on next page*

**Procedures**,

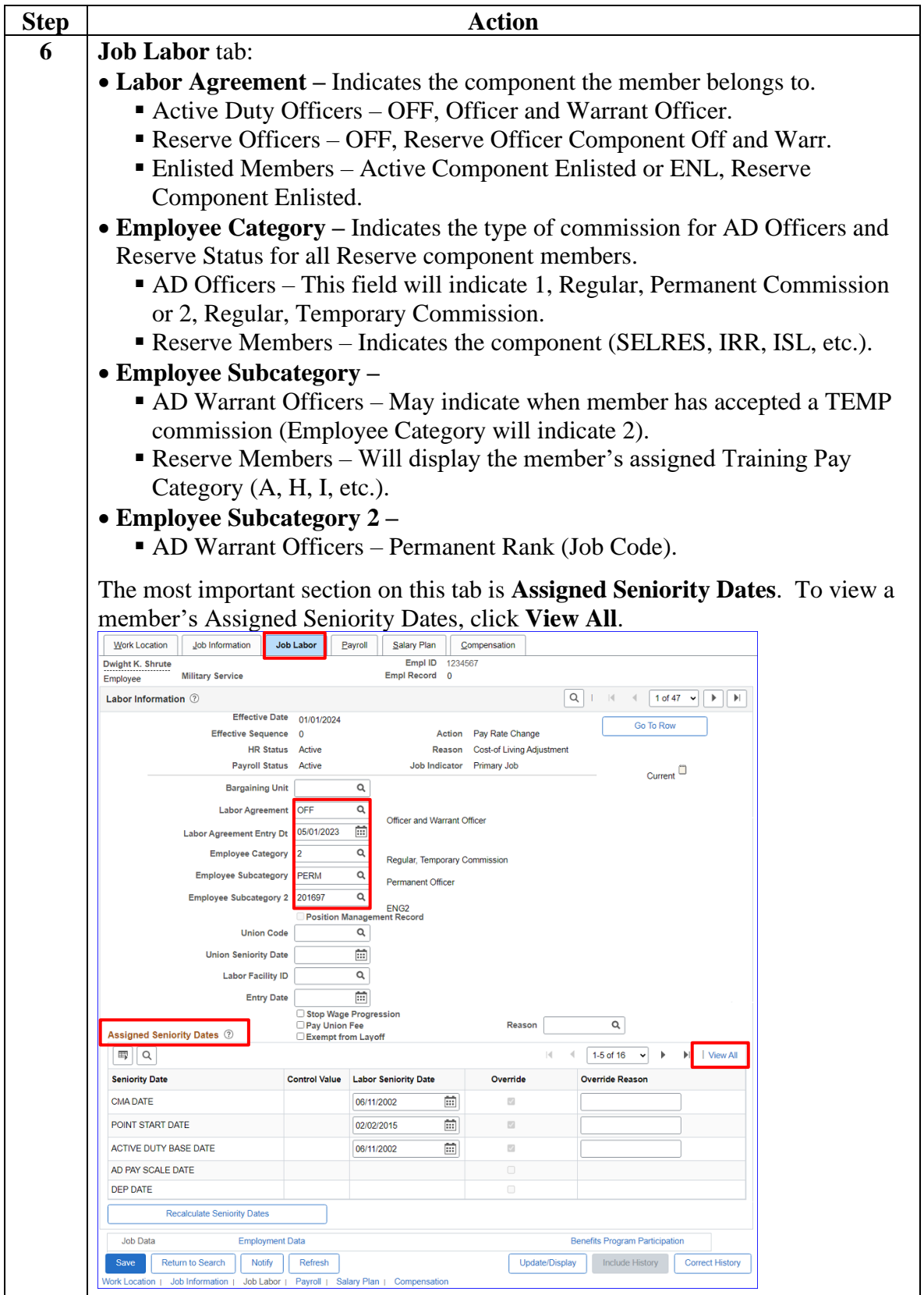

### **Procedures**,

continued

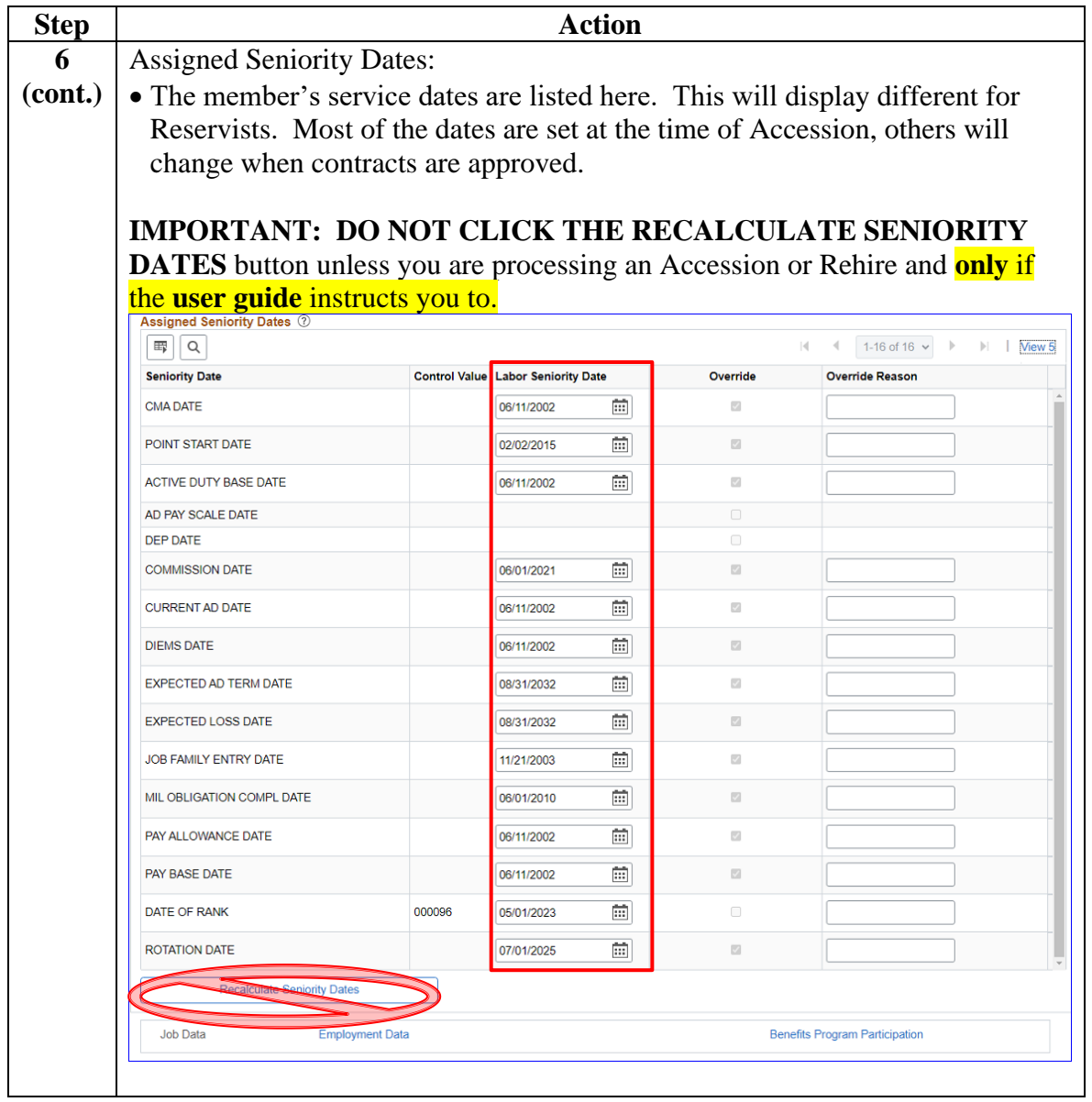

## **Procedures**,

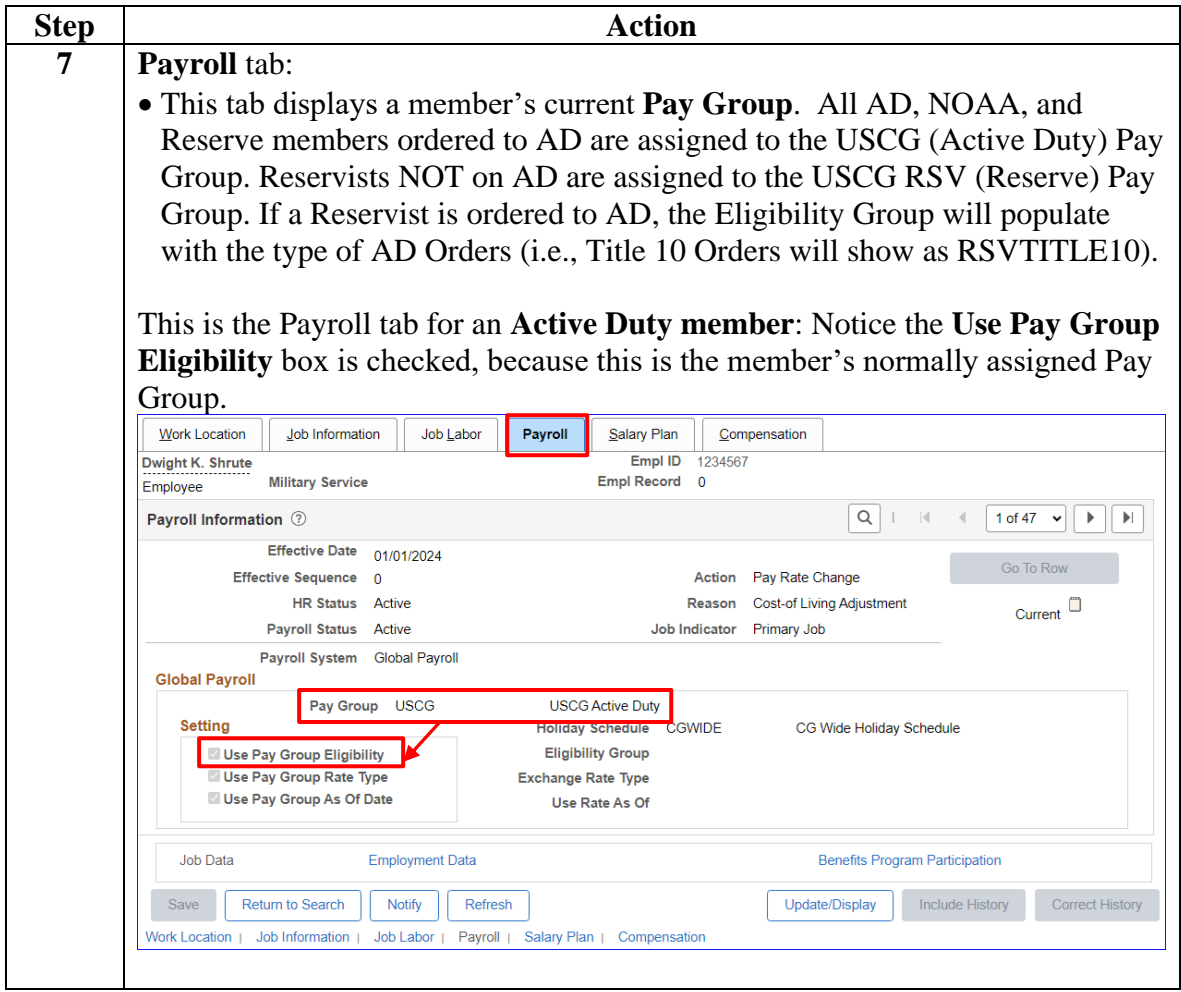

*Continued on next page*

## **Procedures**,

continued

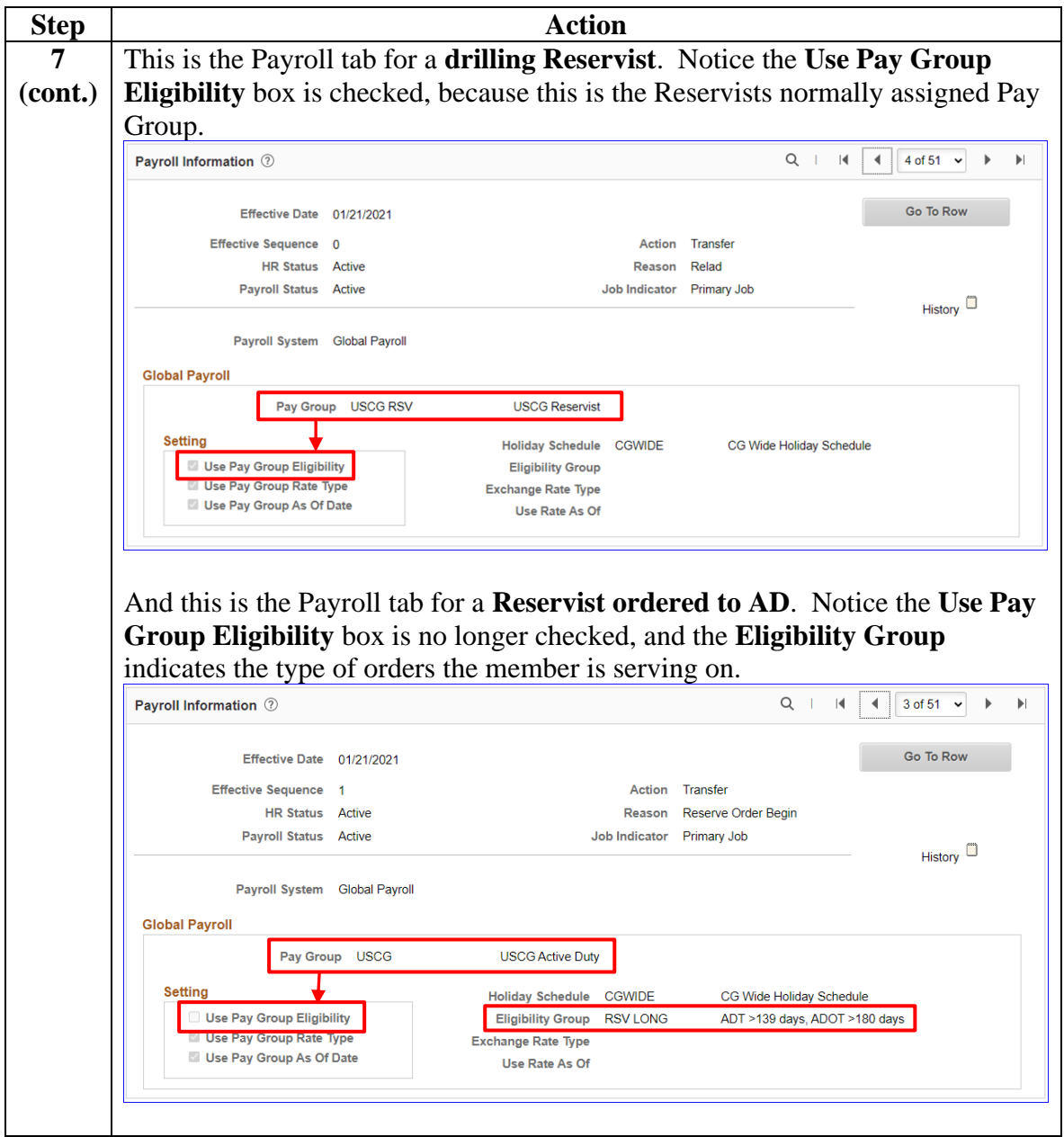

### **Procedures**,

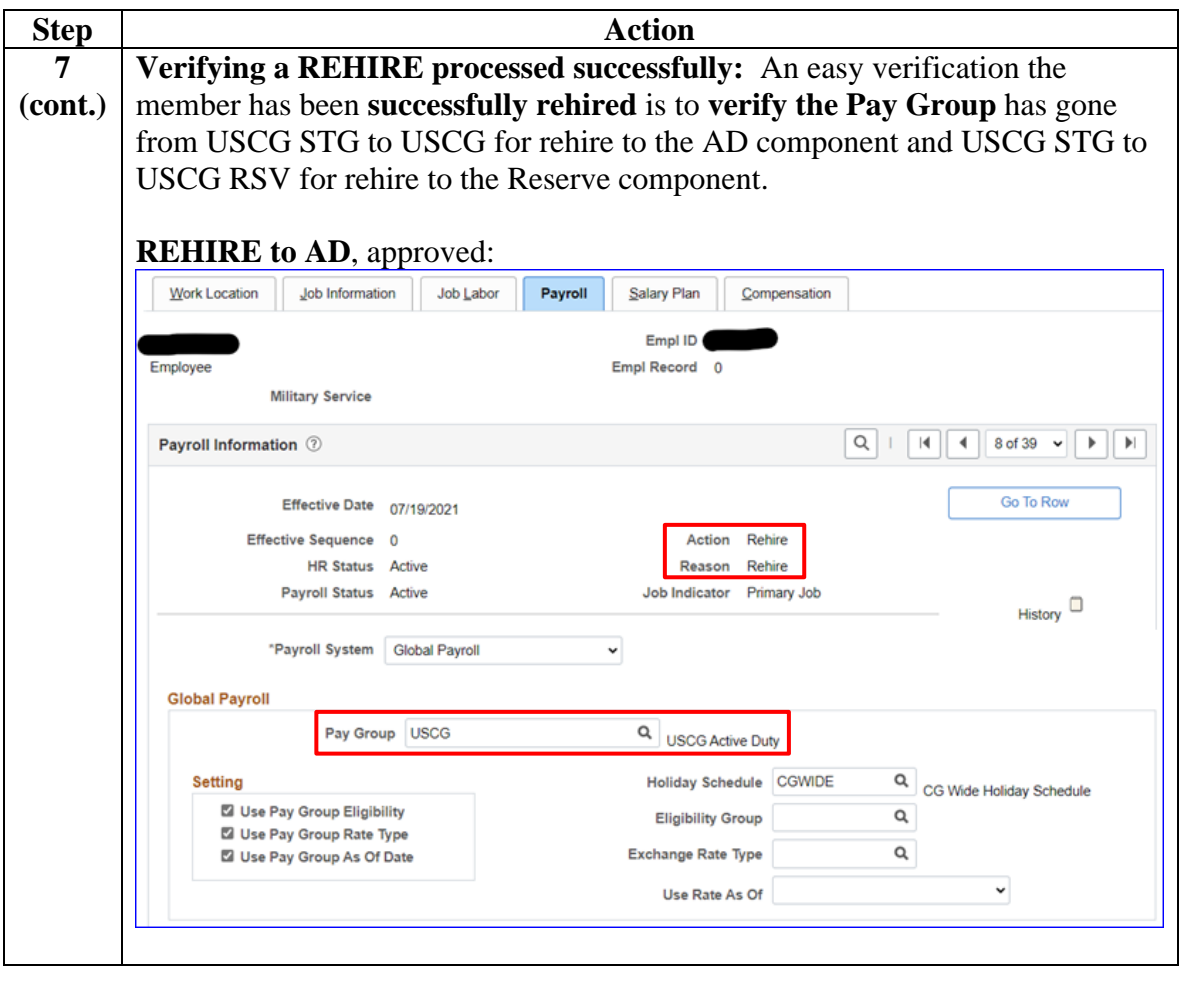

*Continued on next page*

#### **18 January 2024**

## **Understanding Job Data, Continued**

### **Procedures**,

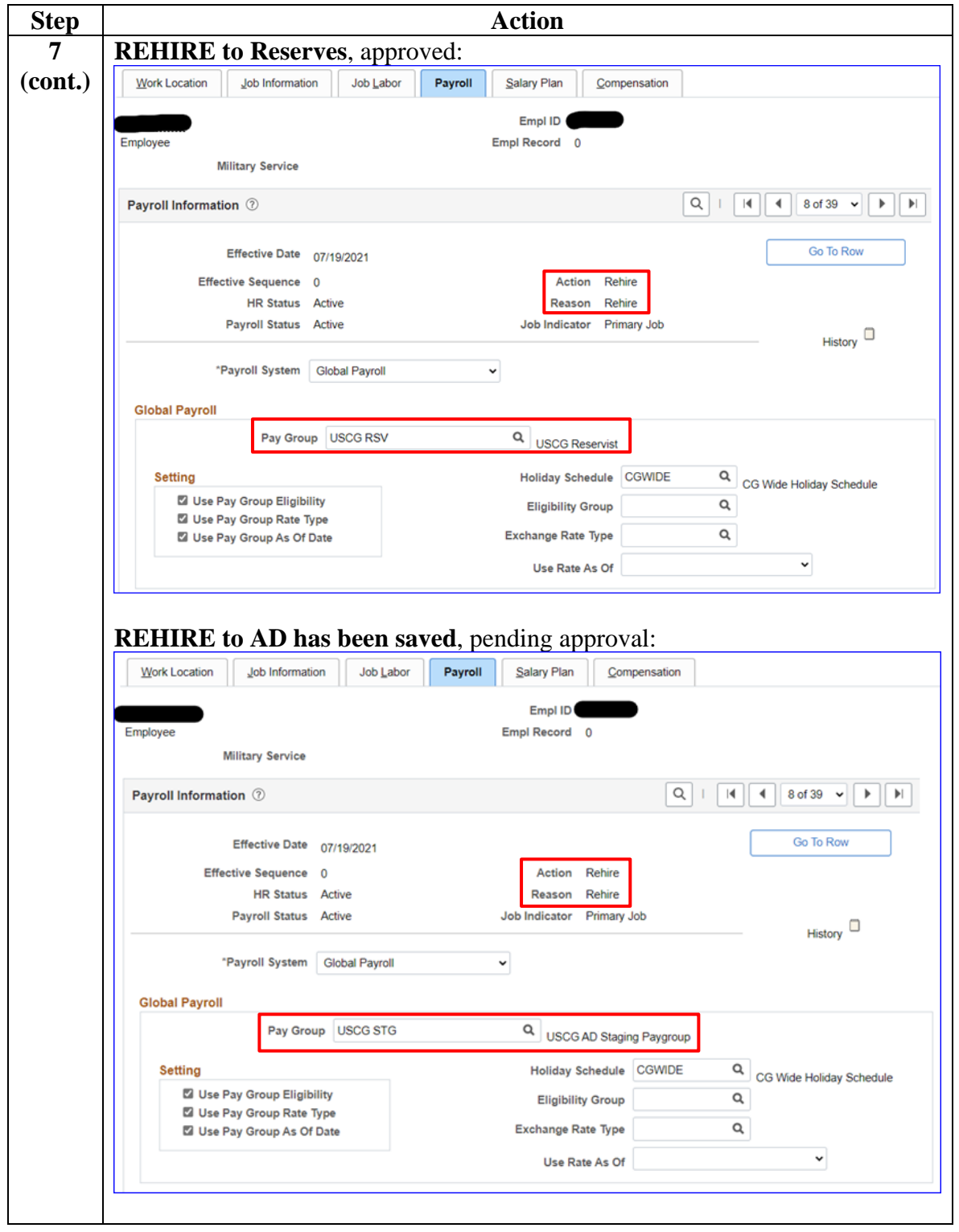

*Continued on next page*

## **Procedures**,

| <b>Step</b> | <b>Action</b>                                                                                                    |  |  |
|-------------|----------------------------------------------------------------------------------------------------|--|--|
| 8           | <b>Salary Plan tab:</b>                                                                                                    |  |  |
|             | • Salary Admin Plan - Indicates whether the member is Enlisted or Officer.                                                                                                    |  |  |
|             | • Grade – Indicates the member's current Paygrade or Rank.<br>• Step - Indicates their Longevity or Years for pay.<br>• Grade Entry Date – Indicates when the member was advanced to their<br>current Grade or Rank.<br>• Step Entry Date – Indicates the date the member reached their last Longevity<br>Step Increase (see Note).<br><b>NOTE:</b> To verify the Step Entry Date is correct, add the <b>Step</b> to the <b>Pay Base</b> |  |  |
|             |                                                                                                    |  |  |
|             |                                                                                                    |  |  |
|             |                                                                                                    |  |  |
|             |                                                                                                    |  |  |
|             |                                                                                                    |  |  |
|             |                                                                                                    |  |  |
|             |                                                                                                    |  |  |
|             | <b>Date</b> (PBD) in Seniority Dates (step 5, cont.). Example: PBD is $06/11/2002 +$                                                                                                    |  |  |
|             | 20 (Step) = $06/11/2022$ = Step Entry Date. If these dates do not match, either                                                                                                    |  |  |
|             | the Step Entry Date is incorrect or the Pay Base Date is incorrect.                                                                                                    |  |  |
|             | Job Information                                                                                                    |  |  |
|             | <b>Work Location</b><br>Job Labor<br>Payroll<br><b>Salary Plan</b><br>Compensation<br>Empl ID<br>1234567<br>Dwight K. Shrute                                                                                                    |  |  |
|             | Empl Record 0<br><b>Military Service</b><br>Employee                                                                                                    |  |  |
|             | Q<br>$\vert \vert$<br>$\blacktriangleright$<br><b>Salary Plan Details 2</b><br>1 of 47<br>Þ                                                                                                    |  |  |
|             | Effective Date 01/01/2024<br><b>Go To Row</b>                                                                                                    |  |  |
|             | Effective Sequence 0<br>Action<br>Pay Rate Change<br>□<br><b>HR Status</b> Active<br><b>Cost-of Living Adjustment</b><br>Reason<br>Current                                                                                                    |  |  |
|             | <b>Payroll Status Active</b><br>Job Indicator<br><b>Primary Job</b>                                                                                                    |  |  |
|             | ▼ Military                                                                                                    |  |  |
|             | Q<br>Rank                                                                                                    |  |  |
|             | 益<br><b>Rank Entry Date</b>                                                                                                    |  |  |
|             | Q<br><b>Worn Rank</b>                                                                                                    |  |  |
|             | <b>Worn Rank Type</b><br>$\checkmark$                                                                                                    |  |  |
|             | <b>Skill Grade</b>                                                                                                    |  |  |
|             | Officers w/ Prior Enl Exp<br><b>Salary Admin Plan</b><br><b>OFE</b><br>Q                                                                                                    |  |  |
|             | Q<br>2024 Officers w/ Prior Enl<br>Grade Entry Date 05/01/2023<br>廍<br>Grade<br>O <sub>3</sub> E                                                                                                    |  |  |
|             | Exp<br>曲<br>20<br>Step Entry Date 06/11/2022<br>Q<br><b>Step</b>                                                                                                    |  |  |
|             | O Includes Wage Progression Rule                                                                                                    |  |  |
|             | <b>Job Data</b><br><b>Benefits Program Participation</b><br><b>Employment Data</b>                                                                                                    |  |  |
|             | <b>Include History</b><br>Save<br><b>Return to Search</b><br><b>Notify</b><br>Update/Display<br><b>Correct History</b><br>Refresh                                                                                                    |  |  |
|             | <b>Work Location</b><br>Job Information  <br>Job Labor  <br>Payroll  <br>Salary Plan   Compensation                                                                                                    |  |  |
|             |                                                                                                    |  |  |

*Continued on next page*

#### **18 January 2024**

# **Understanding Job Data, Continued**

## **Procedures**,

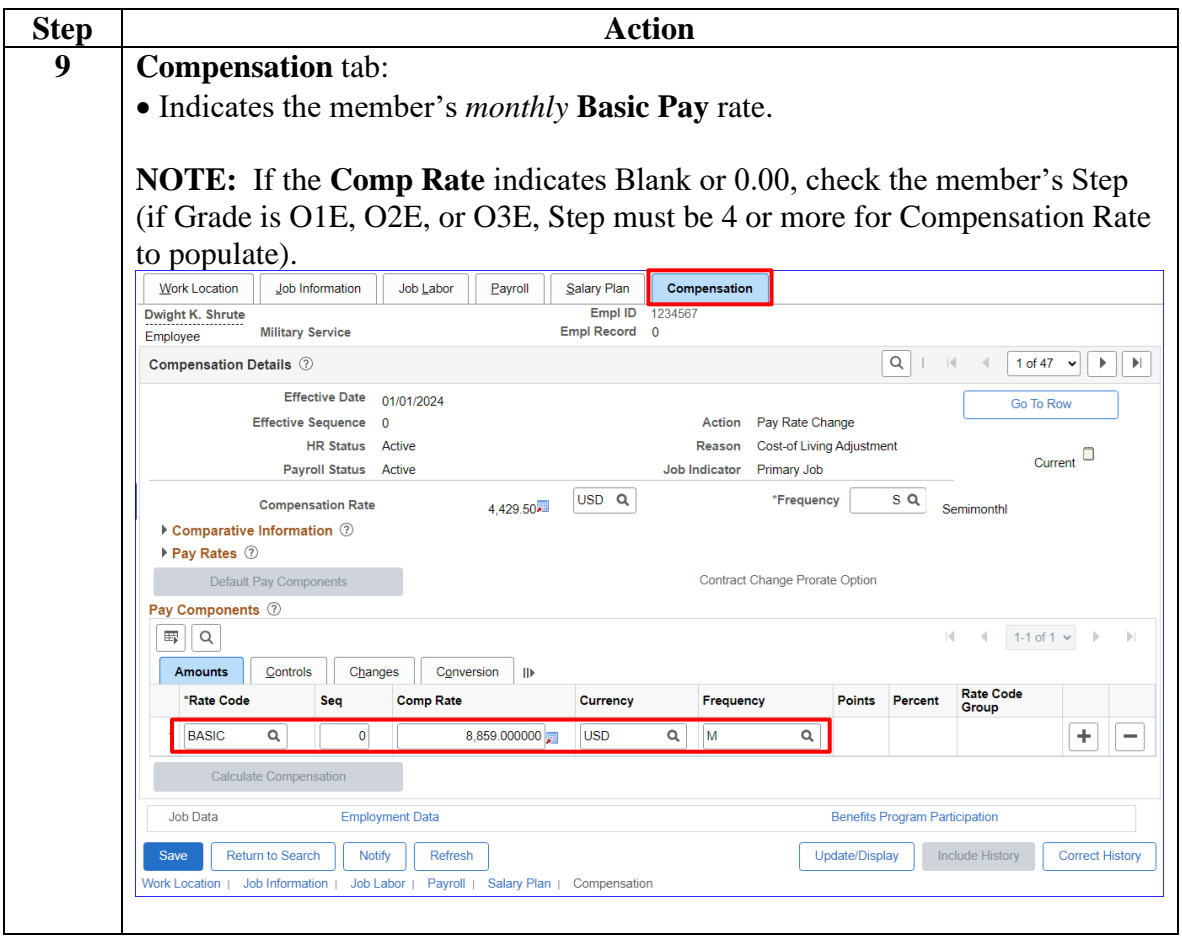